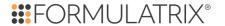

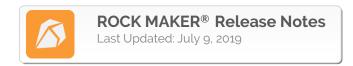

# Version 3.15 Hotfix 1 July 4, 2019

### **Fixes**

- Fixed an issue where the Group column in the Imager Event Log table in ROCK IMAGER would be blank instead of showing to which group a member was assigned, even if that member was already added to a particular group in ROCK MAKER.
- Fixed an issue where the Image Now option in the right-click menu of the Experiment node on the Explorer didn't work.
- Fixed the description in the error message that appears when users optimize a screen experiment without a protein using the ISO feature. The new text reads: No precipitant ingredient found in the plate.
- Fixed an issue where trying to image Interesting Drops through the Image Now option in the Explorer would image the whole plate.

Version 3.15 *June 14, 2019* 

## **Automatically Score Your Visible Light Path Images Using MARCO**

ROCK MAKER 3.15 brings MAchine Recognition of Crystallization Outcomes (MARCO), a well-known auto scoring algorithm for visible images. MARCO is known to determine whether or not your images contain crystals with almost 94% accuracy:, saving you time and removing the guesswork from scoring images. Any images collected by ROCK IMAGER will automatically be scored by MARCO as a probability (between 0-1) of the presence of crystals in a particular image. To score inspections collected prior to installing MARCO, click the **Send to MARCO** button in the **Scores** tab of the **Auto Score** group. You can also help improve MARCO's accuracy or dispute any autoscore you don't agree with by using the **Send for Training** or **Dispute** buttons, respectively. For more information about MARCO scoring, contact support formulatrix.com.

## Improved the Save Image Feature

The latest ROCK MAKER includes a few improvements to the **Save Image** feature, including:

- Added the ability to open the path where your images are saved. This way you can easily locate the saved images, allowing you to quickly modify and work with them. Just right-click the desired image from the Drop tab, and select Save Image. To open the image path, click Yes when the information window appears.
- Just like in ROCK MAKER Web, the scalebar now appears on your images saved from ROCK MAKER.
- Added the **Use Current Zoom** option on the **Save Options** menu to provide you with the information about the relative zooming condition of your images.

# Other Improvements:

ROCK MAKER has added several other improvements for better usability, including:

- You can now quickly send a plate or multiple plates for imaging directly from the plate node(s). To do so, just expand the experiment node, then right-click on the desired plate and select **Image Now**.
- Improved the Single Drop Report display in ROCK MAKER to keep all of the information on a single page whenever possible, and to minimize any unused space, particularly if the report contains multiple inspections that require multiple pages.

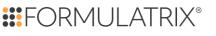

- The **Analyze** right-click menu in ROCK MAKER has been improved to now display the **Searches** list as they appear under the **Searches** folder on the **Explorer**. For example, if the Searches node contains various folders, the Analyze right-click menu will also contain those folders, instead of the list of all searches. This way, you can easily locate the desired search result, especially when the ROCK MAKER users in your institution have conducted many searches.
- You can now run the **Analyze** feature from the right-click menu when selecting multiple folders or projects.
- Changed the date format in ROCK MAKER Web from MM/DD/YYYY to YYYY/MM/DD.

#### **Additions**

- Added the Aliases column to the Ingredients table, so that anytime users can type any of an ingredient's aliases to select it.
- Added the full name of your experiment next to the plate barcode in Canvas view, for easier identification.
- Added the Save As option for Sample Searches to save a copy of your current search.

# Changes

- The default layer when creating an Iterative Screen Optimization is now classified as a Custom layer instead of a Screen layer. This fixes the issue in which FORMULATOR could not read the barcode of an experiment generated with the ISO tool.
- Converted the Ingredients Setup folder in ROCK MAKER to Microsoft WPF style.
- Changed the Structure checkbox in the Crystal Definition window to a URL text input.
- Changed the default selected options in the Batchload Experiment window dropdown menus to be Plate Barcode and Screen Name.
- The list of plate types in the Experiment setup is now ordered alphabetically to make it easier for you to find the plate that you need.
- Improved the Save Image feature in Well and Compare views to now save all images being viewed side by side with their proper labels.
- User can now search by Protein Formulation ID in Search and Filter.

### **Fixes**

- Fixed an issue where importing an inspection with scores would create duplicate scoring hotkeys, especially when the scores and scoring groups used in the imported inspection did not yet exist in ROCK MAKER.
- Fixed an issue where changing settings in ROCK MAKER would restart ROCK IMAGER PROCESSOR (RIP).
- Fixed an issue where the Optimization window could not be moved.
- Fixed an issue where the X button on the Closing Wizard notification window didn't work.
- Fixed an issue where selecting Concentration Vary after clicking Update when editing an existing ingredient would cause an exception.
- Fixed an issue where selecting pH Vary before selecting Low pH when adding ingredients would cause an exception.
- Fixed an issue where deleting an unsaved imaging schedule would cause an exception.
- Fixed an issue where deleting unsaved imaging settings would cause an exception.
- Fixed an issue where the cursor was not already in the Search text box if a user searched using CTRL+F.
- Fixed an issue where the cursor in the New Protein Formulation window was not active when adding an Ingredient Type.
- Fixed an issue where double clicking any area on an empty Puck or Dewar Definition in the Crystal Container panel would cause an exception.
- Fixed an issue where the Delete key did not properly work in some text fields.
- Fixed an issue where accessing Slideshow mode by using the keyboard keys (CTRL+F11) would score the current drop as **Z**.
- Fixed an issue where the Ingredient info would be blank after sorting the drops by score result when switching the view mode.
- Fixed an issue where the bottom scroll bar did not show up when zooming in on an image.
- Fixed an issue where users could not delete a scoring group even if the scores in that group were not used in any experiments.

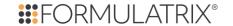

- Fixed an issue where saving images with or without selecting the Save Annotations option in the Save Image feature would produce and save different images.
- Fixed an issue where users could not add stock when importing Screens with the Vendor part number was already in use.
- Fixed an issue where the ROCK MAKER Installer couldn't detect the location of the RM installation when upgrading the software.
- Fixed an issue where canceling dewar definition in the Crystal Container panel would cause an exception.
- Fixed an exception that occurred when adding a new condition in a Custom layer.
- Fixed an error that occurred when adding buffers to Random and Grid Layers.
- Fixed the unconfigured contextual menu in the Synchrotron Trip tab.
- Fixed an issue where users could not delete an inspection that had a Crystal Definition.
- Fixed an issue that occurred when using a plate with 2 drops per well where ROCK MAKER displayed all dispensed drops in the Well view, including those that did not contain protein.